## **Réglage manuelle** des canaux

Il existe jusqu'à 60 positions de programmes présélectionnables.

1 Appuyez sur MENU ®.

 $\overline{2}$ Appuyez sur le bouton vert  $\bullet$  ou bleu  $\bullet$  pour sélectionner  $\hat{\rightarrow}$  et appuyez sur le bouton jaune  $\bullet$ pour confirmer (OK).

- Sélectionnez les positions de programmes à l'aide des  $\overline{3}$ boutons PROGR +/- $\odot$   $\blacksquare$  ou au moyen des boutons chiffrés 4.
- 4 Appuyez sur le bouton vert  $\bullet$  ou bleu  $\bullet$  pour sélectionner le système de télévision approprié si nécessaire. (L pour la pode France, B/G pour les pays d'Europe de l'Ouest.) Appuyez sur le bouton rouge O ou jaune O pour changer le système de télévision.

BC<sub>1</sub> CEEFA

- 5 Appuyez sur le bouton vert  $\bullet$  ou bleu  $\bullet$  pour sélectionner la barre de syntonisation (IIII....), puis appuyez sur le bouton rouge <sup>3</sup> ou jaune <sup>1</sup> pour lancer la recherche de canal. Dès qu'un canal est détecté la barre de syntonisation arrête sa progression et les images diffusées sur ce canal s'affichent à l'écran.
- 6 Pour enregistrer cette position de programme, appuyez sur and management le bouton vert  $\bullet$  ou bleu  $\bullet$  pour la sélectionner  $\diamondsuit$  et appuyez sur le bouton jaune (OK) @ pour confirmer. Pour ignorer ce canal, appuyez sur le bouton rouge <sup>3</sup> ou jaune <sup>1</sup> pour continuer la recherche.

 $\overline{7}$ Répétez les étapes 3 à 6 pour tous les autres canaux.

8 Appuyez sur MENU ® pour revenir à l'écran de télévision normal.

13

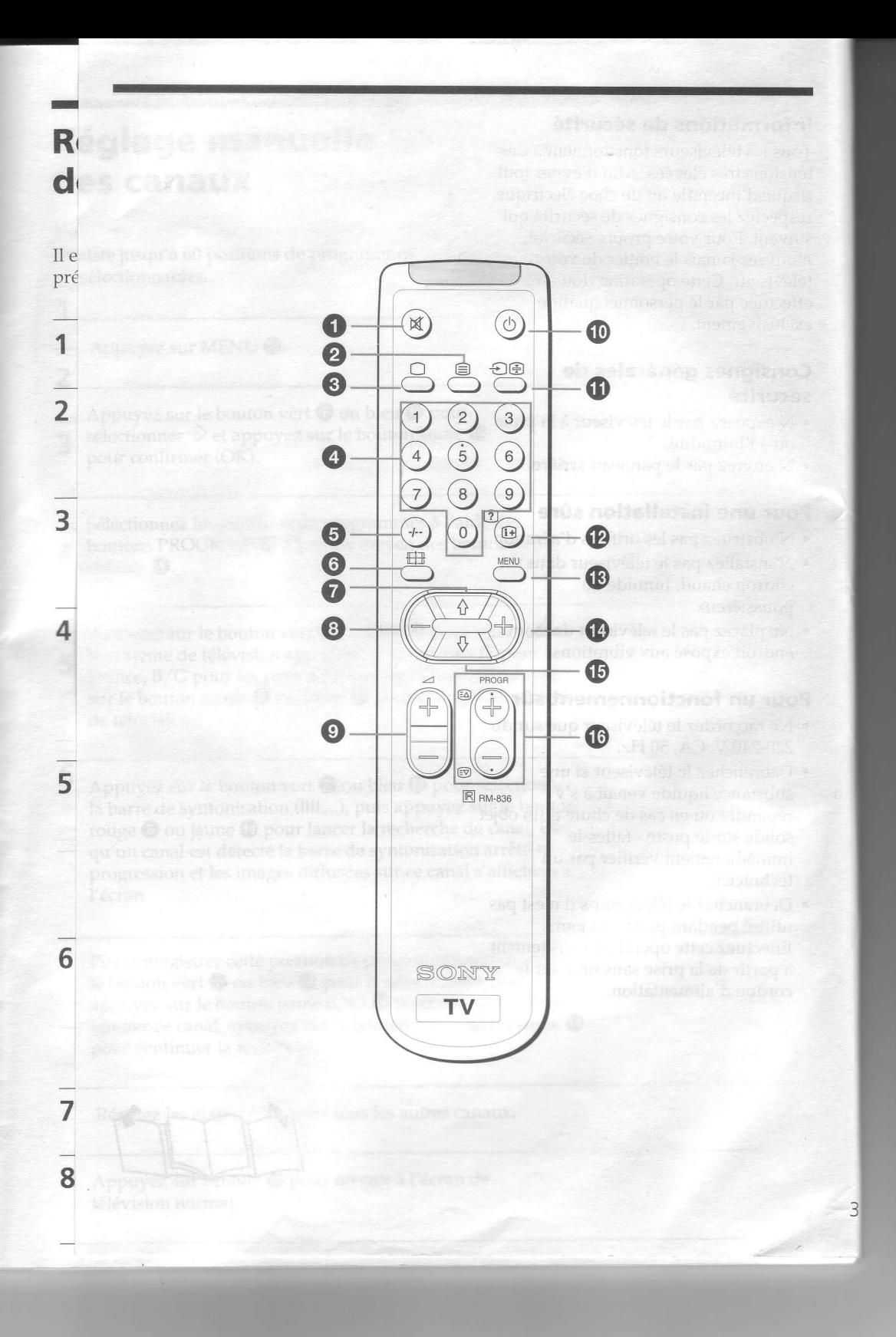